## **Měsíční přehled pacientů po sestrách - Excel**

Tento návod obsahuje postup, jak vytvořit měsíční přehled pacientů po sestrách pomocí Excelu. Pomocí těchto kroků si lze snadno vygenerovat přehled pacientů a jejich výkonů po jednotlivých sestrách a exportovat je z platformy e-sestricka do excelu, což usnadňuje sledování a správu péče o pacienty.

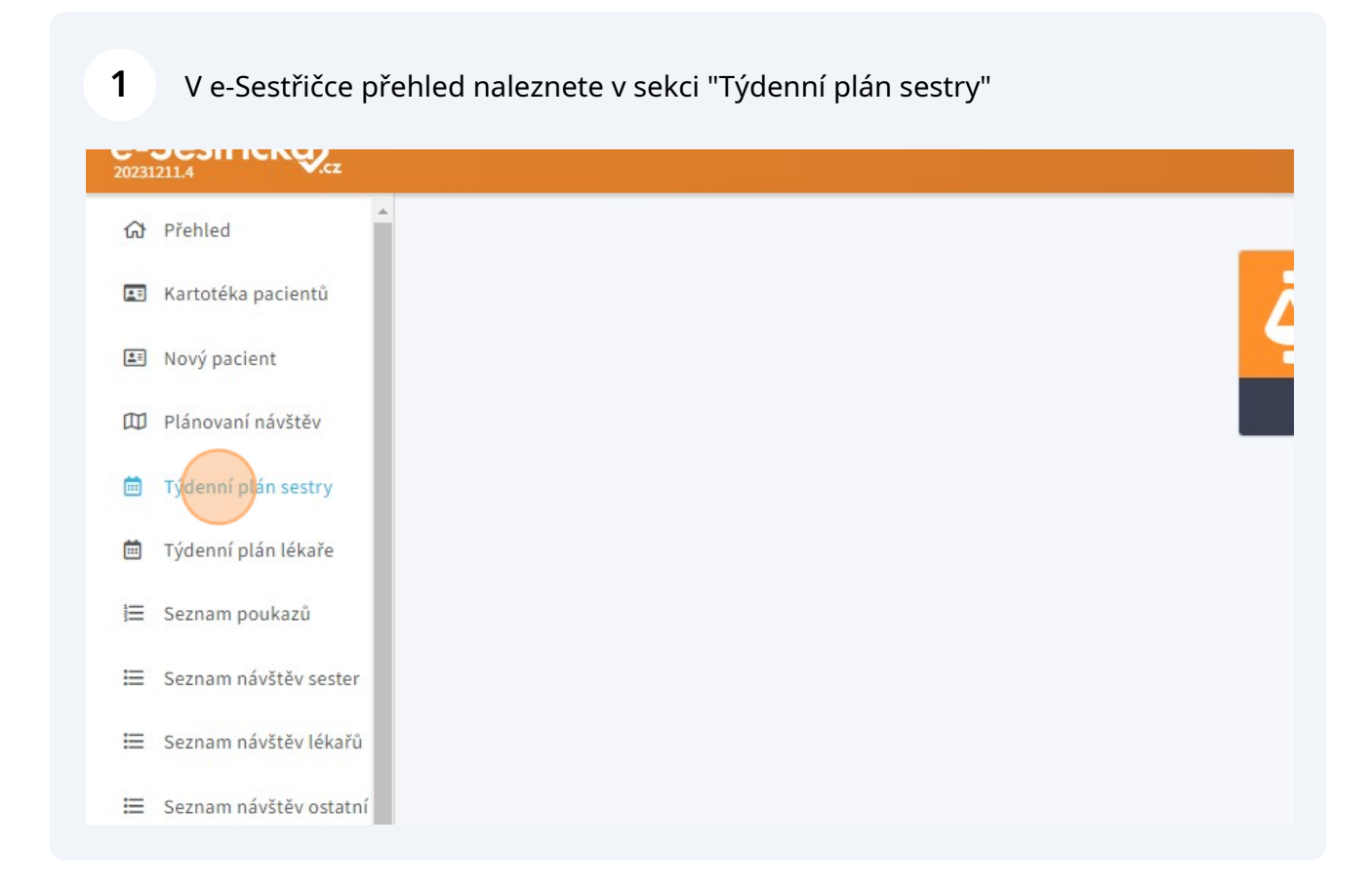

## **2** Klikněte na strukturovaný přehled týdne

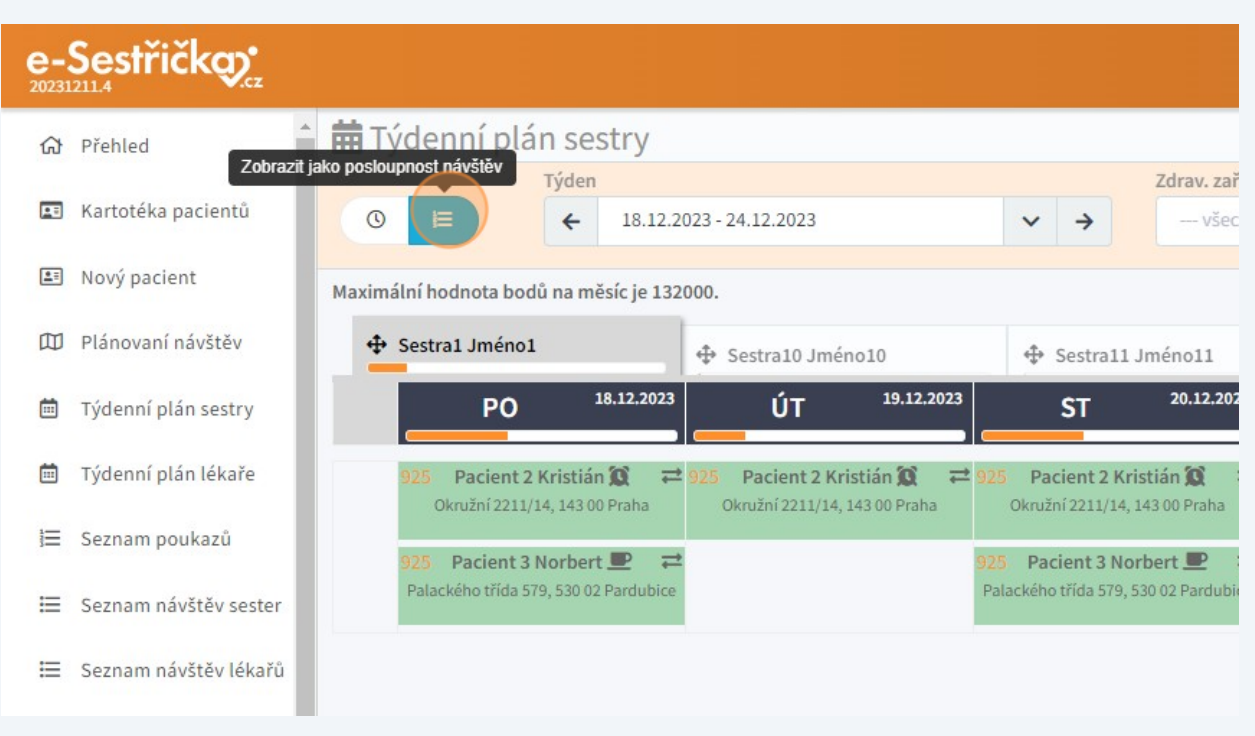

**3**

Na spodní liště vlevo dole pod příkazem "Excel s výkony" najdete možnost vygenerovat si požadovaný přehled:

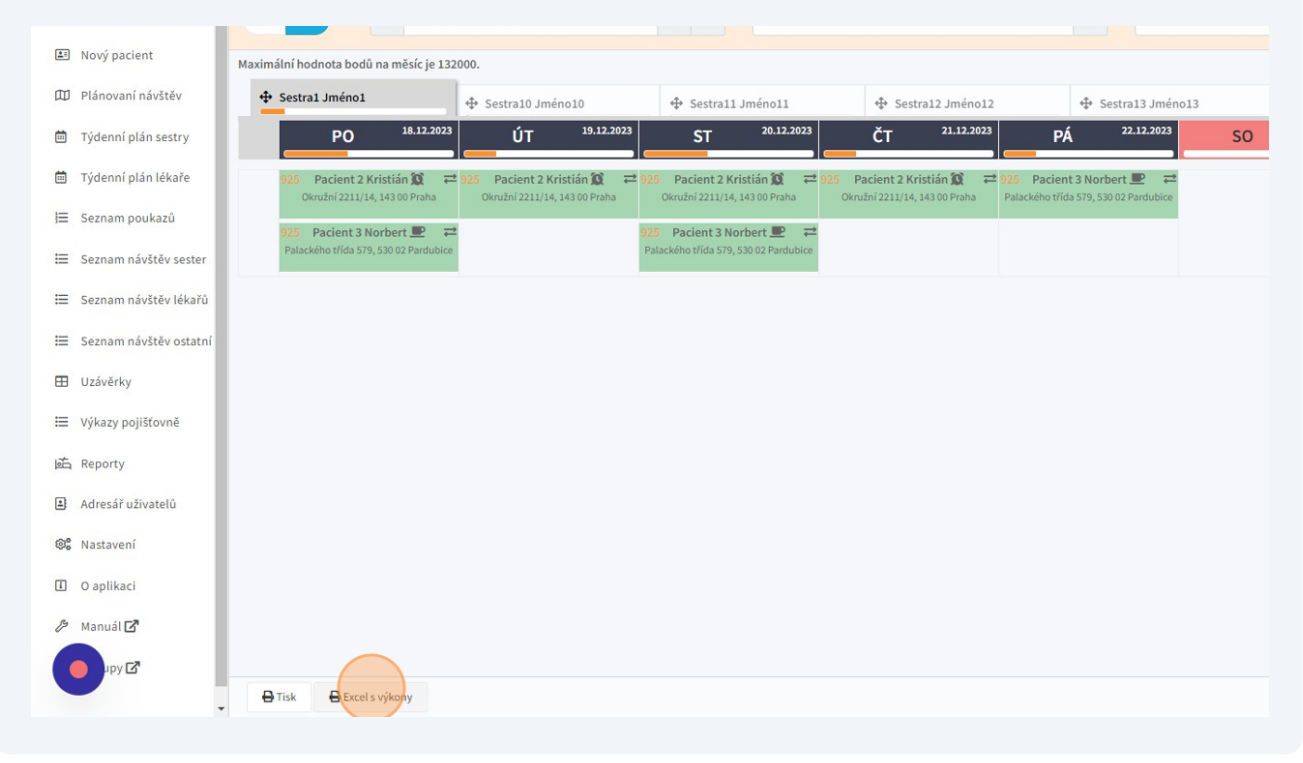

**4** Dále máte možnost si zvolit, pro které sestry se přehled má vytvořit (každá sestra bude mít v nově vzniklém excelu svůj list s pacienty). Můžete vybrat všechny sestry.

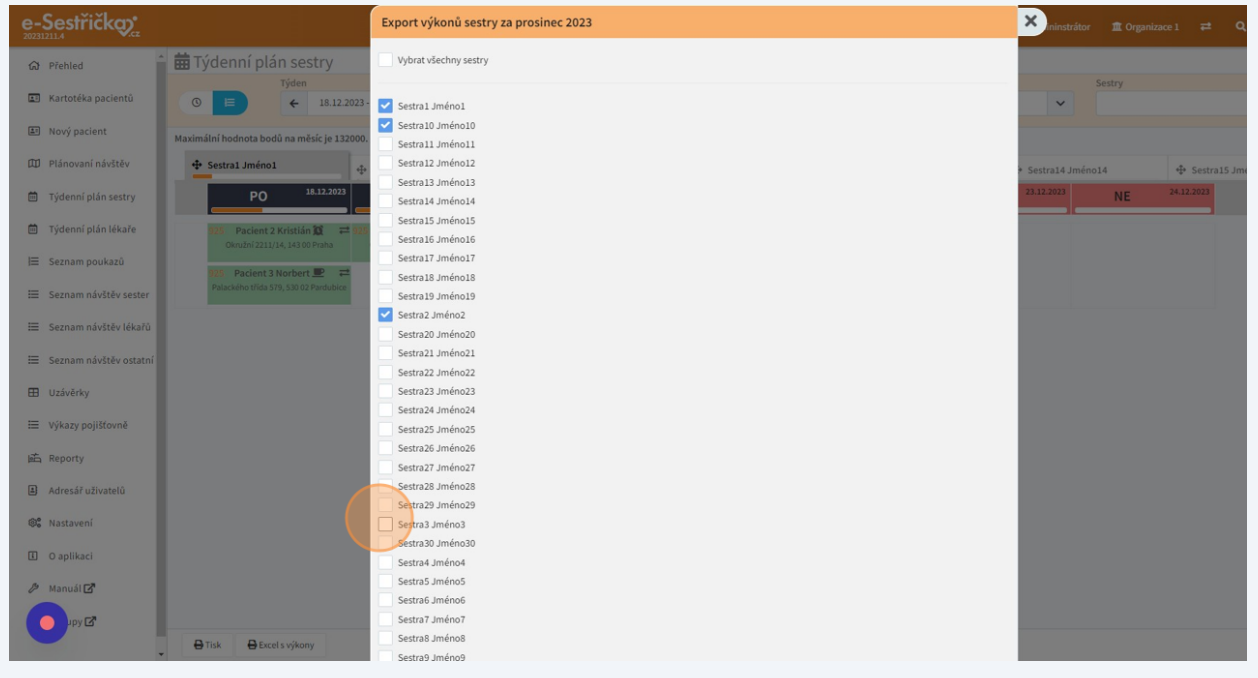

**5** Jakmile máte zvolené pracovníky, klikněte na "Export"

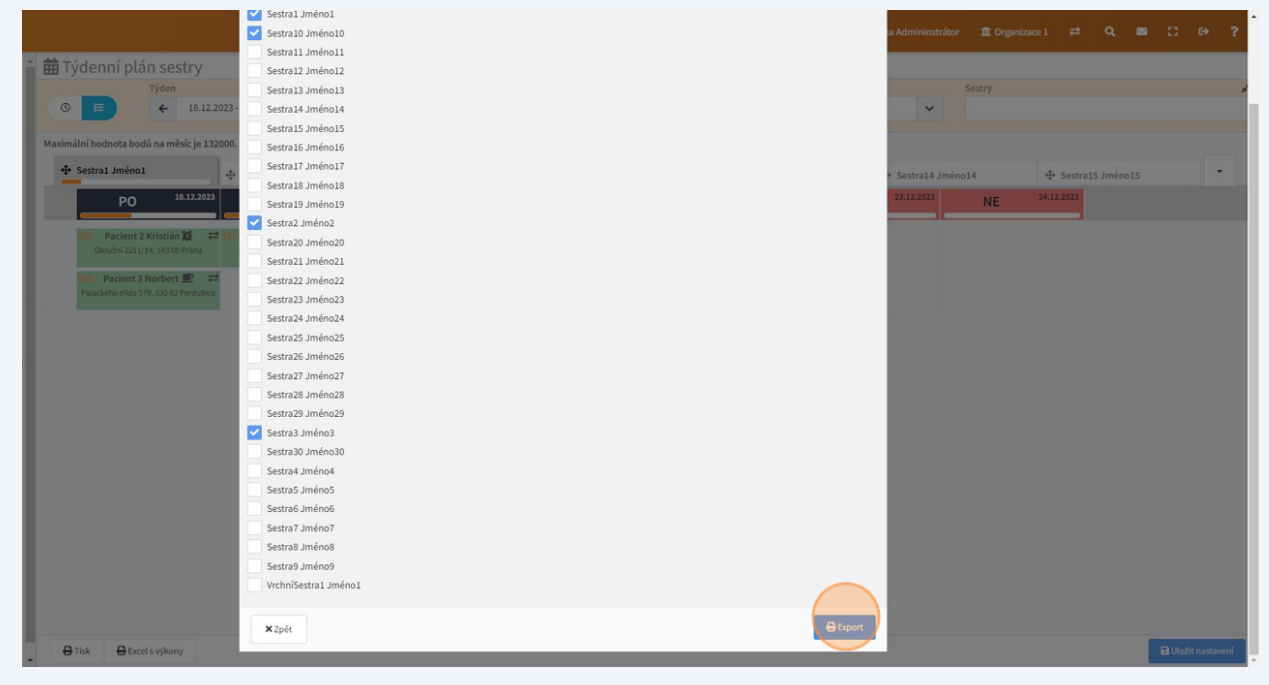

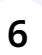

Stažený excelový dokument najdete ve vašem PC ve stažených souborech. Po otevření vypadá takto a lze v něm libovolně dále pracovat.

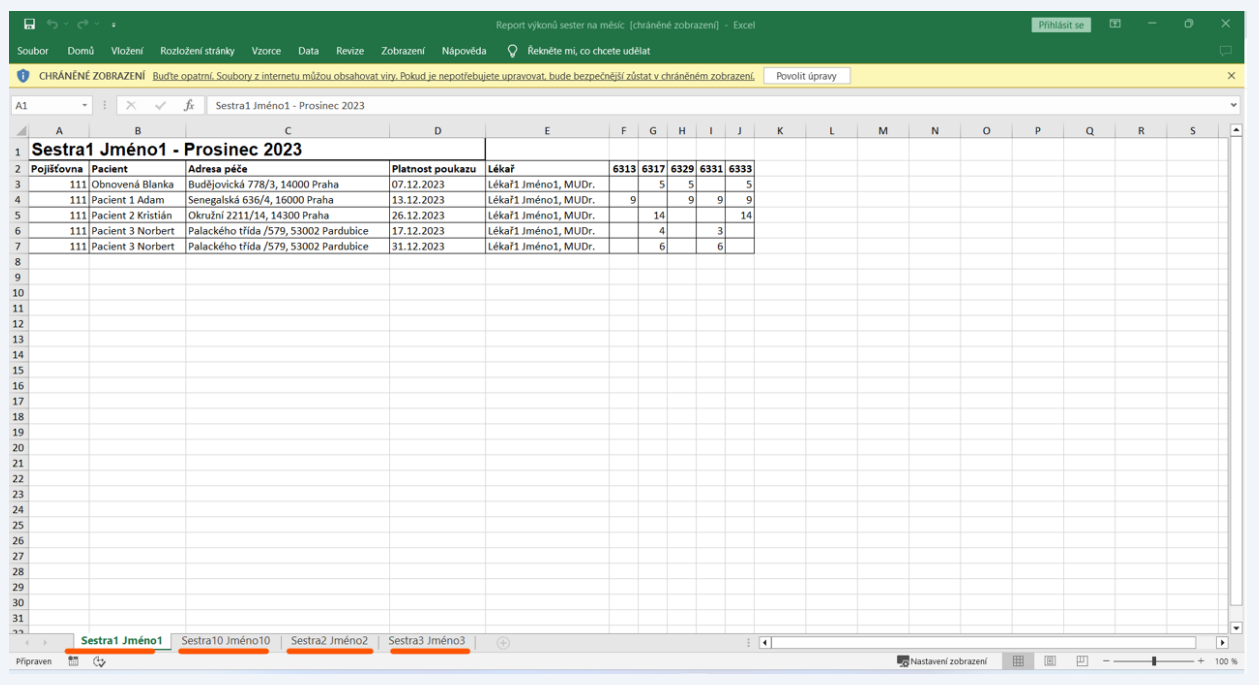

**7** Děkujeme za pozornost.